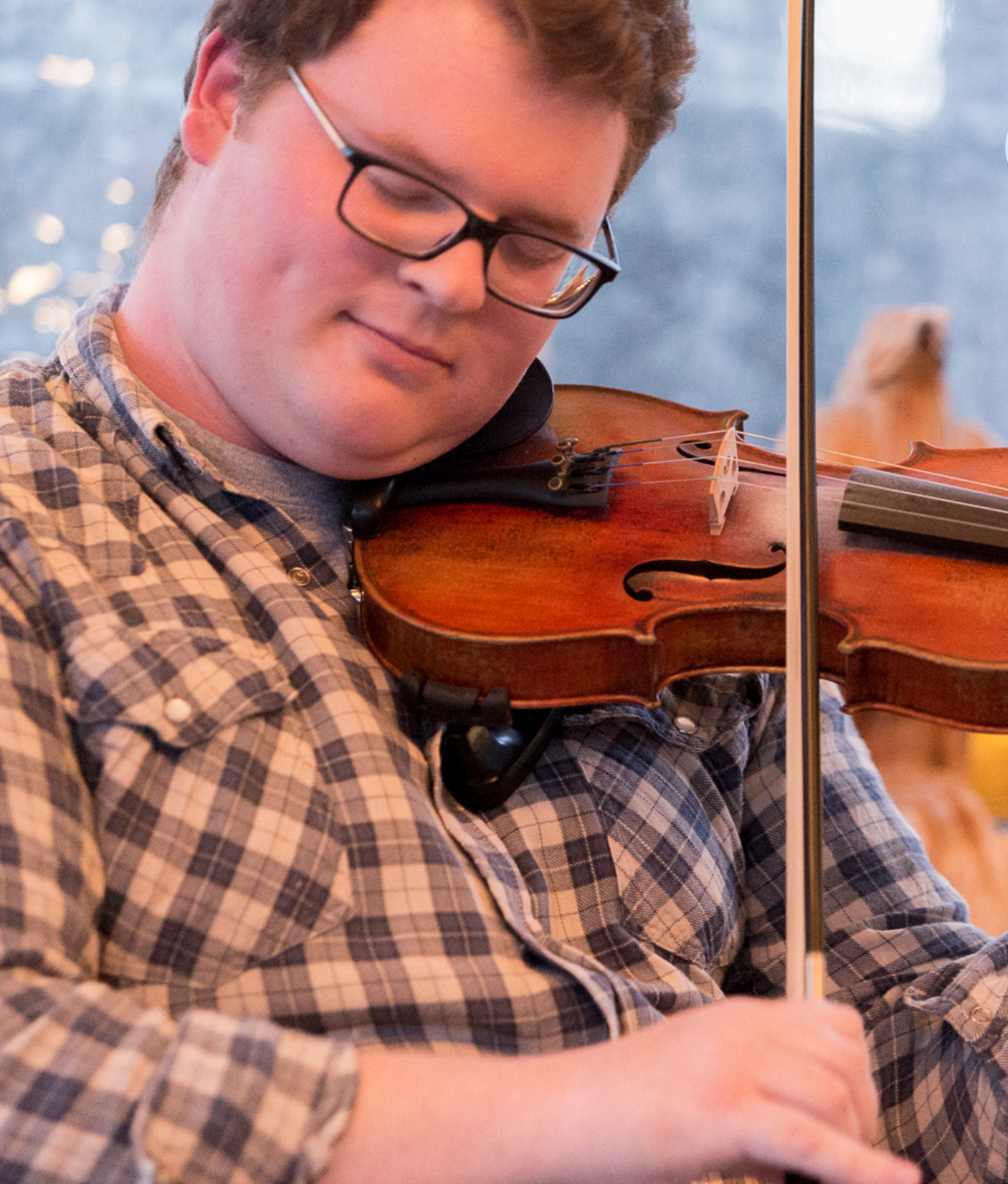

## **Quiz!**

## **Quiz!**

*If you're on the left side of the classroom*:

- $\triangleright$  add station FJS to your incoming data streams. It's in the PF network. Look at the data coming with scrttv.
- *If you're on the right side of the classroom* 
	- add station MSEY to your incoming data streams. It's in the II network. Look at the data coming with scrttv.
- $\triangleright$  You'll need to find metadata for it from either IRIS or GFZ somewhere on the internet.
- Extra credit: Add station H09W1 to your incoming data streams. It's in the IM network. Does it come up in scrttv? Why or why not?

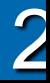

## **Answer:**

- Google "Download Dataless SEED" it should get you here:
- http://ds.iris.edu/ds/nodes/dmc/data/formats/dataless -seed/
- Go to IRIS' site with your Ubuntu Firefox
- Use either the first or third option. Fill out the information.
- Wait for two emails. The second should tell you where to look:

[ftp://ftp.iris.washington.edu/pub/userdata/Stefan\\_Liso](ftp://ftp.iris.washington.edu/pub/userdata/Stefan_Lisowski/) wski/ <- your username here

## **Answer:**

Go to the Inventory Tab. Import the file you right-clic to download. Click the Sync button. Go to the Bindings Tab. Drag the global profile and seedlink profile on top of the new station on the left. If needed: Unset msrtsimul from Modules - seedlink System Tab: Update Config. Restart seedlink Run scrttv &